# **Llic Documentation**

*Release 0.0.5*

**Hal Blackburn**

August 19, 2014

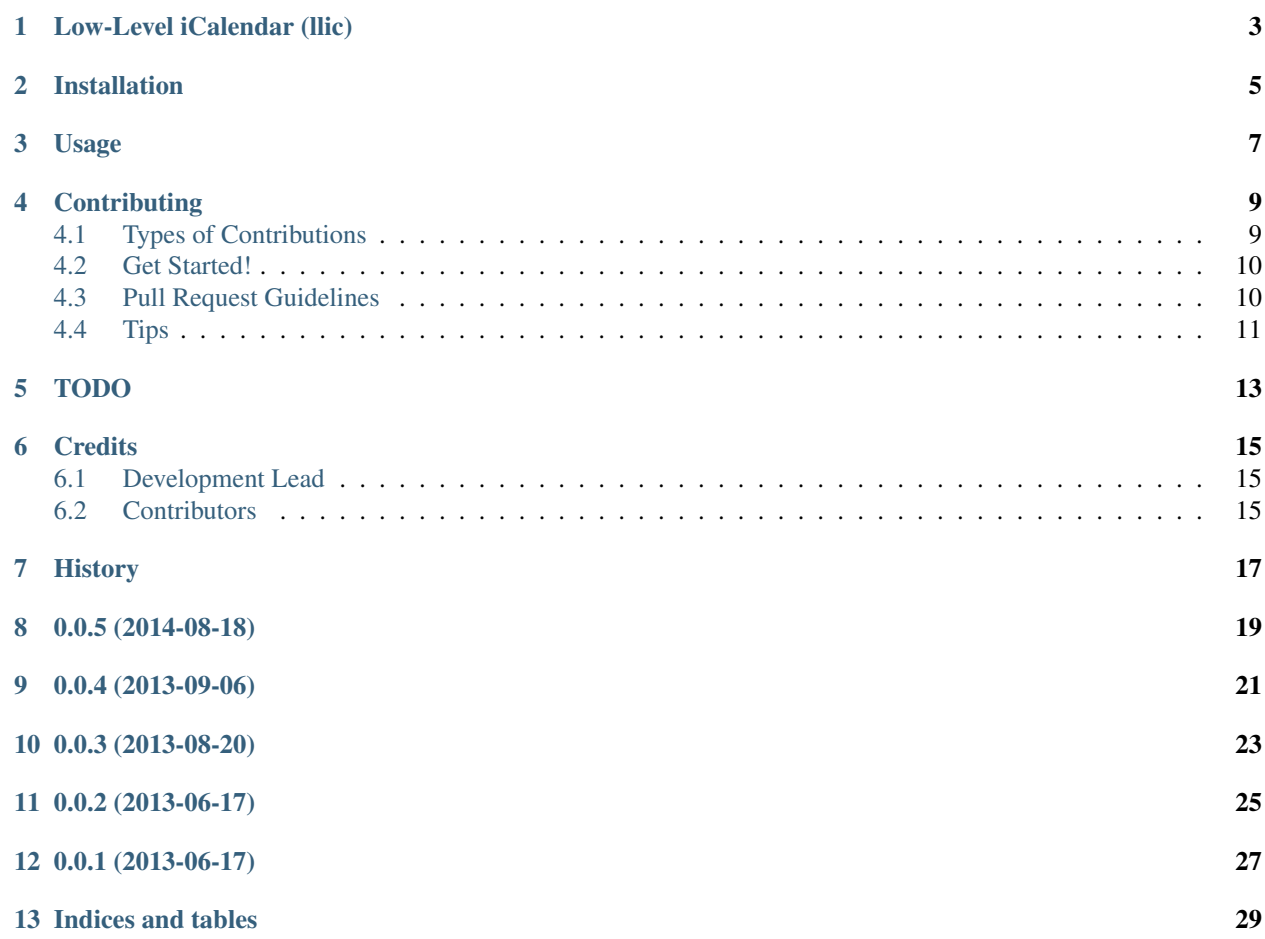

Contents:

#### **Low-Level iCalendar (llic)**

<span id="page-6-0"></span>A Python library for efficient generation of iCalendar content. A streaming, incremental output model is used rather than the normal method of building up an in memory representation of the iCalendar document and outputting it in one go.

The library is driven by the need to generate iCalendar documents faster than the Python icalendar library currently does (by ~10x according to my benchmarks).

I wrote this library while optimising the iCal generation code of [https://www.timetable.cam.ac.uk/.](https://www.timetable.cam.ac.uk/)

- Free software: BSD license
- Documentation: [https://llic.readthedocs.org.](https://llic.readthedocs.org)

# **Installation**

<span id="page-8-0"></span>At the command line:

\$ easy\_install llic

#### Or, if you have virtualenvwrapper installed:

\$ mkvirtualenv llic \$ pip install llic

# **Usage**

<span id="page-10-0"></span>To use Llic in a project:

**import llic**

### **Contributing**

<span id="page-12-0"></span>Contributions are welcome, and they are greatly appreciated! Every little bit helps, and credit will always be given. You can contribute in many ways:

### <span id="page-12-1"></span>**4.1 Types of Contributions**

#### **4.1.1 Report Bugs**

Report bugs at [https://github.com/h4l/llic/issues.](https://github.com/h4l/llic/issues)

If you are reporting a bug, please include:

- Your operating system name and version.
- Any details about your local setup that might be helpful in troubleshooting.
- Detailed steps to reproduce the bug.

#### **4.1.2 Fix Bugs**

Look through the GitHub issues for bugs. Anything tagged with "bug" is open to whoever wants to implement it.

#### **4.1.3 Implement Features**

Look through the GitHub issues for features. Anything tagged with "feature" is open to whoever wants to implement it.

#### **4.1.4 Write Documentation**

Llic could always use more documentation, whether as part of the official Llic docs, in docstrings, or even on the web in blog posts, articles, and such.

#### **4.1.5 Submit Feedback**

The best way to send feedback is to file an issue at [https://github.com/h4l/llic/issues.](https://github.com/h4l/llic/issues)

If you are proposing a feature:

- Explain in detail how it would work.
- Keep the scope as narrow as possible, to make it easier to implement.
- Remember that this is a volunteer-driven project, and that contributions are welcome :)

#### <span id="page-13-0"></span>**4.2 Get Started!**

Ready to contribute? Here's how to set up *llic* for local development.

- 1. Fork the *llic* repo on GitHub.
- 2. Clone your fork locally:

```
$ git clone git@github.com:your_name_here/llic.git
```
3. Install your local copy into a virtualenv. Assuming you have virtualenvwrapper installed, this is how you set up your fork for local development:

```
$ mkvirtualenv llic
$ cd llic/
$ python setup.py develop
```
4. Create a branch for local development:

```
$ git checkout -b name-of-your-bugfix-or-feature
```
Now you can make your changes locally.

5. When you're done making changes, check that your changes pass flake8 and the tests, including testing other Python versions with tox:

```
$ flake8 llic tests
$ python setup.py test
$ tox
```
To get flake8 and tox, just pip install them into your virtualenv.

6. Commit your changes and push your branch to GitHub:

```
$ git add .
$ git commit -m "Your detailed description of your changes."
$ git push origin name-of-your-bugfix-or-feature
```
7. Submit a pull request through the GitHub website.

#### <span id="page-13-1"></span>**4.3 Pull Request Guidelines**

Before you submit a pull request, check that it meets these guidelines:

- 1. The pull request should include tests.
- 2. If the pull request adds functionality, the docs should be updated. Put your new functionality into a function with a docstring, and add the feature to the list in README.rst.
- 3. The pull request should work for Python 2.6, 2.7, 3.3, and 3.4, and for PyPy. Check [https://travis](https://travis-ci.org/h4l/llic/pull_requests)[ci.org/h4l/llic/pull\\_requests](https://travis-ci.org/h4l/llic/pull_requests) and make sure that the tests pass for all supported Python versions.

# <span id="page-14-0"></span>**4.4 Tips**

To run a subset of tests:

\$ python -m unittest tests.test\_llic

### **TODO**

- <span id="page-16-0"></span>• Add an optional validity check to detect llic methods being called in a sequence which would produce invalid output.
- More output types?
- C/C++ implementation?

## **Credits**

# <span id="page-18-1"></span><span id="page-18-0"></span>**6.1 Development Lead**

• Hal Blackburn [<hal.blackburn@gmail.com>](mailto:hal.blackburn@gmail.com)

## <span id="page-18-2"></span>**6.2 Contributors**

None yet. Why not be the first?

# <span id="page-20-0"></span>**History**

**0.0.5 (2014-08-18)**

- <span id="page-22-0"></span>• Updated setup.py
- Added docs
- No functional changes from 0.0.4
- First release on PyPI.

**0.0.4 (2013-09-06)**

<span id="page-24-0"></span>• Fix an issue with setup.py indirectly importing pytz before pytz was installed via setup.py

**0.0.3 (2013-08-20)**

- <span id="page-26-0"></span>• Added some unit tests
- Fixed an issue with write() always appending a "rn " to wrapped output

**0.0.2 (2013-06-17)**

<span id="page-28-0"></span>• Fixed setup.py not listing llic as a module to install

**0.0.1 (2013-06-17)**

<span id="page-30-0"></span>• Initial version

**Indices and tables**

- <span id="page-32-0"></span>• *genindex*
- *modindex*
- *search*